## **제품 등록 및 지원 문의:** www.philips.com/welcome

50PUN61x2/61 55PUN61x2/61

KO 사용 설명서

# **PHILIPS**

# **목차**

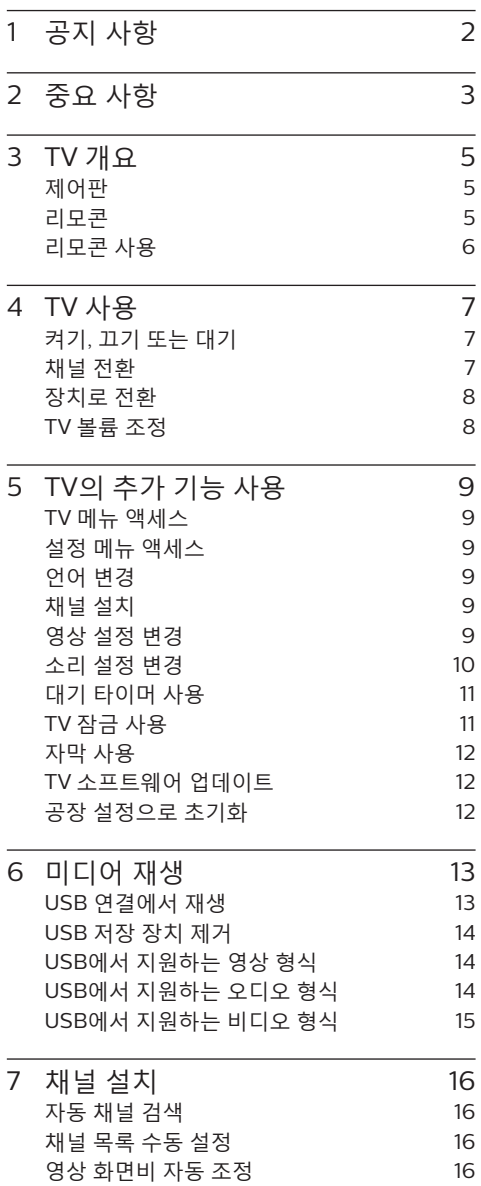

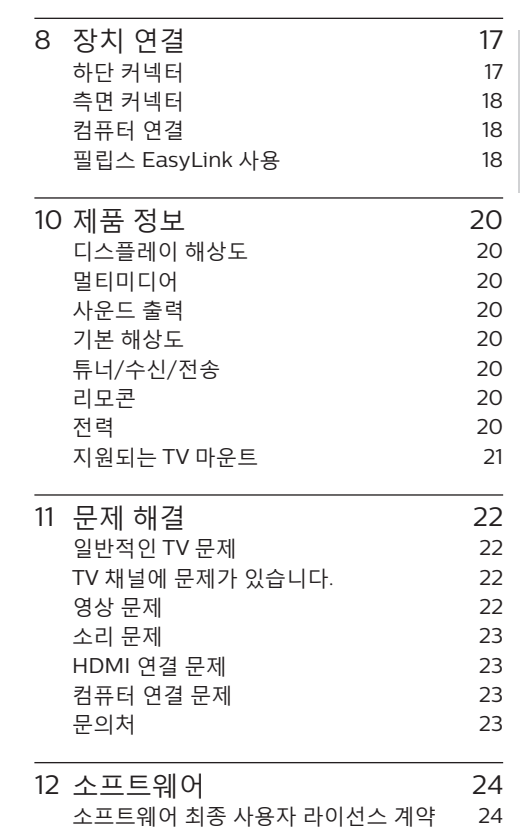

한국어

# 1 **공지 사항**

2018 © TP Vision Europe B.V. All Right Is Reserved. 사양은 사전 통보 없이 변경될 수 있습니다. 모든 상표는 Koninklijke Philips N.V 또는 해당 소유자의 재산입니다. TP Vision Europe B.V.는 조기 재고 조정에 대해 대응할 필요 없이 언제든지 제품을 변경할 권리가 있습니다. 이 설명서의 내용은 이 시스템에 적합한 것입니다. 제품의 원래 용도 또는 개별 콤포넌트나 프로그램이 이 설명서에 지정된 범위를 벗어나는 경우 효과와 적용 가능성을 확인해야 합니다. TP Vision Europe B.V.는 이 설명서 자체가 미국의 특허를 위반하지 않음을 확인합니다. 명시적 또는 묵시적 보증의 부인 TP Vision Europe B.V.는 이 문서에 포함된 어떠한 오류 뿐만 아니라 이 문서의 내용으로 인해 발생하는 문제에 대해 책임을 지지 않습니다. 필립스에 보고된 오류는 가능한 빨리 적용되고 필립스 지원 웹 사이트에 게시됩니다.

#### **픽셀 특성**

이 LCD/LED 제품에는 높은 컬러 픽셀이 있습니다. 유효 픽셀이 99.999% 이상이지만 화면이 검거나 밝은 부분(빨간색, 녹색 또는 파란색)이 있을 수 있습니다. 이는 디스플레이의 구조적 특성이며(일반적인 업계 표준 내), 결함이 아닙니다.

#### **콤포넌트 변경**

사용자는 콤포넌트를 변경할 수 없습니다. TV 의 뒷면 커버를 열거나 제거하지 마시고 내부를 노출시키지 마십시오. 필립스 서비스 센터 또는 공식 수리점에서 수리를 받아야 합니다. 그렇지 않으면 선언된 모든 보증 또는 묵시적 보증이 무효가 됩니다.

본 설명서에서 명시적으로 금지하는 조작 또는 본 설명서에서 권장하거나 승인하지 않은 변경 또는 조립 절차를 수행할 경우 보증의 범위를 벗어납니다.

#### **저작권**

다른 모든 등록 및 미등록 상표는 해당 소유자의 재산입니다.

® Kensington 및 Micro Saver는 미국에서 ACCO World Corporation의 등록 상표이며 전세계 다른 국가/지역에 이미 등록되어 적용 중입니다.

본 소프트웨어의 저작권 일부는 © The FreeType Project(www.FreeType.org)의 소유입니다.

## HOMI

HDMI, HDMI 로고 및 High-Definition Multimedia Interface는 HDMI Licensing LLC의 상표 또는 등록 상표입니다.

# **TTI DOLBY AUDIO**

Dolby Laboratories의 라이선스 하에 제조되었습니다. Dolby, Dolby 오디오 및 이중-D 기호는 Dolby Laboratories의 상표입니다.

필립스 및 필립스의 방패 문양은 Koninklijke Philips N.V.의 등록 상표이며 Koninklijke Philips N.V.의 라이선스 하에 사용됩니다.

# 2 **중요 사항**

TV를 사용하기 전에 먼저 모든 지침을 읽고 이해하시기 바랍니다. 지침에 따라 작동하지 않아 손상이 발생하는 경우에는 보증이 적용되지 않습니다.

#### **안전**

감전 및 화재 위험!!

- TV를 빗물이나 물에 노출하지 마십시오. TV 옆에 액체가 든 용기(예: 꽃병)를 놓지 마십시오. TV 표면 또는 내부에 액체를 엎지른 경우 TV 전원을 끄십시오. 필립스 고객 서비스 센터에 연락하고 점검을 받기 전에는 TV를 사용하지 마십시오.
- TV, 리모콘 또는 배터리를 화염이나 격리되지 않은 열원 근처에 두지 마시고 직사광선에 직접 노출되지 않도록 하십시오.
- 열의 영향을 받지 않도록 TV, 리모콘 및 배터리는 촛불 또는 기타 점화원에 가까이 하지 마십시오.

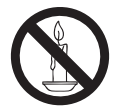

- TV 통풍구나 기타 개구부에 물건을 삽입하지 마십시오.
- TV 세트를 설치할 때 전원 코드가 지나치게 당겨지지 않도록 하십시오. 전원 케이블이 너무 당겨지면 플러그가 헐거워져 아크가 발생할 수 있습니다.

단락 또는 화재 위험!

- 리모콘 또는 배터리를 빗물, 물 또는 고온의 환경에 노출하지 마십시오.
- 전원 코드에 강한 외부의 힘을 가하지 마십시오. 전원 플러그가 느슨하면 아크 또는 화재가 발생할 수 있습니다.

TV 손상 또는 파손 위험!

- TV의 무게가 25킬로그램 또는 55파운드 이상이므로 두 사람이 옮겨야 합니다.
- TV에 직선 스탠드 장착 시에는 부착된 받침을 사용하시기 바랍니다. 직선 스탠드가 TV를 확실히 지지할 수 있는지 확인하십시오. TV와 직선 스탠드의 전체 무게를 지탱할 수 있는 평평한 표면에 TV를 올려 놓으십시오.
- TV를 벽면에 장착할 경우에는 TV 의 무게를 지탱할 수 있는 브래킷을 사용하십시오. TV와 브래킷의 전체 무게를 지탱할 수 있는 브래킷을 벽면에 단단히 고정하십시오. TP Vision Europe B.V.는 벽면에 TV를 잘못 장착하여 발생하는 사고, 손상 또는 파손에 대해서는 일체 책임을 지지 않습니다.
- 본 제품의 일부 부품에는 유리가 포함될 수 있습니다. 부상을 입거나 기계가 손상되지 않도록 각별히 주의하십시오.

어린이 부상 위험!

TV가 떨어져 어린이가 부상을 입지 않도록 다음 주의 사항을 준수하십시오.

- 쉽게 당길 수 있는 직물 또는 기타 재료로 덮힌 표면 위에 TV를 놓지 마십시오.
- TV가 표면 가장자리를 벗어나 돌출되는 부분이 없도록 하십시오.
- 높이가 있는 가구(예: 책꽂이) 위에 TV를 놓으려면 가구와 TV를 벽 또는 적절한 지지대에 고정하십시오.
- TV를 만지기 위해 가구에 매달리면 위험하다고 아이들에게 주의를 주십시오.

과열 위험!

• TV를 좁은 공간에 두지 마십시오. 환기를 위해 TV 주변에 최소 4인치 또는 10cm의 공간을 마련해야 합니다. TV 통풍구가 커튼이나 기타 물체로 가려지지 않도록 하십시오.

부주의로 인한 TV 손상 위험!

- TV를 전원 콘센트에 연결하기 전에 콘센트 전압이 TV 뒷면에 인쇄된 값과 일치하는지 확인하십시오. 두 전압 값이 일치하지 않을 경우 TV를 전원 콘센트에 연결하지 마십시오.
- 보관을 위해 TV를 옮겨야 하는 경우 먼저 TV에서 받침대를 제거하십시오. 받침대가 제거되지 않은 경우 TV를 뒤쪽에 기대어 놓지 마십시오.

부상, 화재 또는 전원 코드 손상 위험!

- 전원선 위에 TV 또는 물건을 올려 놓지 마십시오.
- 전원 콘센트에서 TV 전원 코드를 쉽게 제거할 수 있도록 언제나 전원 코드에 무리 없이 간편하게 접근할 수 있어야 합니다.
- 전원 코드를 뽑을 때는 케이블이 아닌 플러그 부분을 잡고 당겨야 합니다.
- 천둥 번개가 치기 전에 TV, 전원 콘센트 및 안테나 사이의 연결을 차단하십시오. 천둥 번개가 치는 동안에는 TV의 어떤 부분, 전원 코드 또는 안테나 케이블도 만지지 마십시오!
- 청력 손실 위험!
	- 헤드셋 볼륨을 너무 높게 설정하지 말고 헤드셋을 오랜 시간 사용하지 마십시오.

낮은 온도

• TV를 5 °C 또는 41 °F 이하의 주변 온도에서 운송하는 경우 TV를 박스에서 꺼낸 후 TV 온도가 실온과 같아질 때까지 기다린 후 전원 콘센트에 연결해 주십시오.

### **화면 보호**

- 화면에 고정된 이미지를 계속 표시하는 것을 삼가십시오. 고정 이미지란 하나의 이미지가 장시간 동안 화면에 띄워져 있는 것을 의미합니다. 예를 들어, 화면 메뉴, 검정색 막대 및 시간 표시 등이 있습니다. 고정 이미지를 사용해야 하는 경우 화면 대비와 밝기를 줄여 화면 손상을 방지하십시오.
- TV를 청소하기 전에 전원 코드를 제거하십시오.
- 약간 물기가 있는 부드러운 천으로 TV와 프레임을 닦으십시오. 알코올, 화학약품 또는 가정용 클리너를 사용하여 TV를 청소하지 마십시오.
- 부주의로 인한 TV 화면 손상 위험! 물건으로 화면을 건드리거나 누르거나 문지르거나 치지 마십시오.
- 뒤틀림과 색바램을 방지하기 위해 물방울은 가능한 빨리 닦아 주십시오.

#### **참고**

고정 이미지는 TV 화면을 영구적으로 손상시킬 수 있습니다.

- 잔상을 초래할 수 있으므로 LCD/LED 화면에 고정 이미지를 2시간 이상 띄우지 마십시오. 잔상을 방지하려면 화면 밝기와 대비를 줄이십시오.
- TV를 4:3 형식으로 장시간 시청하면 화면 왼쪽과 오른쪽 가장자리 및 이미지 테두리에 다른 표시가 남을 수 있습니다. 이 모드를 장시간 사용하는 것을 삼가십시오.
- 비디오와 게임 또는 컴퓨터에서 고정 이미지를 장시간 띄우면 스크린 번으로 인해 약간의 색번짐과 잔상이 발생할 수 있습니다. 이런 식으로 TV를 사용할 때는 화면 밝기와 대비를 그에 맞게 줄여 주십시오.

위와 같은 이유로 TV 화면에 잔상, 부분 잔상 또는 기타 자국이 생기는 경우는 이 보증 범위를 벗어납니다.

# 3 TV **개요**

필립스 제품을 구입하고 사용해 주셔서 감사합니다. 필립스에서 제공하는 모든 지원을 이용하시려면 www.philips.com/welcome에서 TV를 등록해 주십시오.

**제어판**

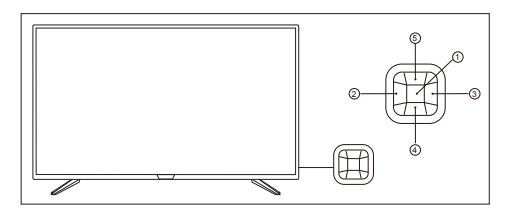

(제품 모양은 모델마다 다를 수 있으므로 실제 모델을 참조하십시오.)

- $(1)$  제어 메뉴 열기/닫기:
	- 제어 메뉴에서 볼륨, 채널, 신호 소스에 커서가 표시되면 이 버튼을 눌러 제어 메뉴를 닫습니다.
	- TV를 끌 때 커서가 표시되면 이 버튼을 눌러 TV를 끕니다.
	- 일반 인터페이스 작동 시에는 OK 버튼으로도 사용될 수 있습니다.

 $(2) / (3)$ 

- 눌러서 채널을 전환합니다.
- 일반 인터페이스 작동 시 커서를 여기 저기 움직일 수 있습니다.

 $(4) / (5)$ 

- 볼륨에 커서가 나타나면 이 버튼을 눌러 볼륨을 조정합니다.
- 채널에 커서가 표시되면 이 버튼을 눌러 채널을 전환합니다.
- 신호 소스에 커서가 표시되면 이 버튼을 눌러 신호 소스를 전환합니다.
- 일반 인터페이스 작동 시 커서를 위/ 아래로 움직일 수 있습니다.

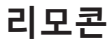

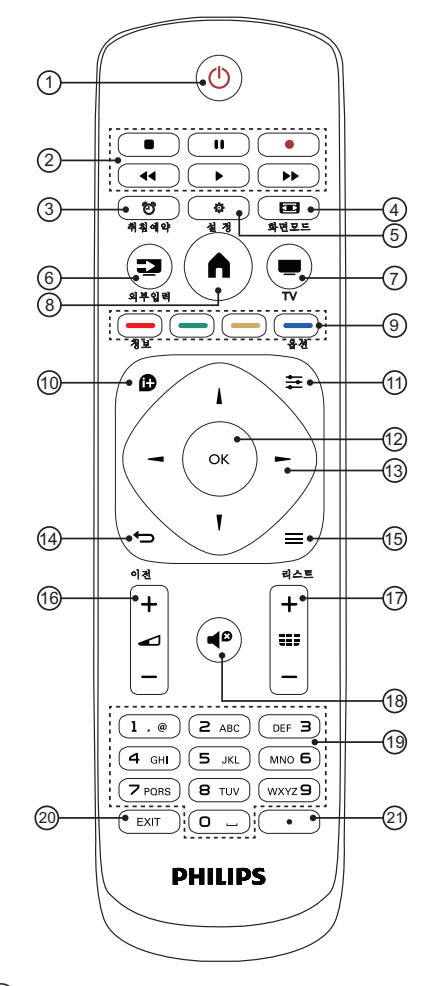

- a (**대기-전원 켜기**) 디스플레이를 시작하거나 대기 상태에 들어갑니다.
- b **재생 및 녹화** 멀티미디어 파일의 재생을 제어합니다.
- (3) @ 취침예약 취침예약을 빠르게 시작하고 설정합니다.
- (4) BB 화면모드 비디오 소스에 맞게 영상 형식을 변경합니다.
- e **설정** 설정 메뉴를 엽니다.
- f **외부입력** 신호 소스 메뉴를 열거나 닫고 연결된 장치를 선택합니다.
- $\sigma$  **TV**

TV 화면으로 바로 전환합니다.

 $(8)$   $\bigcap$ 

홈 메뉴를 엽니다.

- $\odot$   $\Box$ 해당 작업 또는 옵션을 선택합니다.
- j **정보** 현재 재생되는 화면의 신호에 대한 관련 정보를 표시합니다.
- (11) **크** 옵션 옵션 메뉴를 열거나 닫습니다.
- l **OK 버튼** 입력 또는 선택을 확인합니다. 채널을 선택하려면 0-9 숫자 키를 누른 다음 OK를 누릅니다.
- $\overline{(13)}$  **A V** < ▶ 탐색 버튼 메뉴를 탐색하고 항목을 선택합니다.
- (14) ← 이전 이전 수준/페이지로 돌아갑니다.
- o **리스트** 채널 목록을 열거나 닫습니다.
- p **볼륨 +/-** 볼륨을 조정합니다.
- q **채널 +/-** 다음 또는 이전 채널로 전환합니다.
- (18)  **<sup>©</sup> 음소거** 오디오를 음소거하거나 복원합니다.
- s **0-9 숫자 키** 채널을 선택하거나 텍스트를 입력합니다.
- $(20)$  **EXIT** 메뉴를 닫습니다.
- u **(Dot)** 디지털 하위 채널을 입력합니다.

## **리모콘 사용**

리모콘을 사용할 때는 TV 근처에서 리모콘을 누른 상태로 리모콘 센서를 향합니다.

가구, 벽 또는 다른 물체가 리모콘과 TV 사이를 가로막고 있지 않은지 확인합니다.

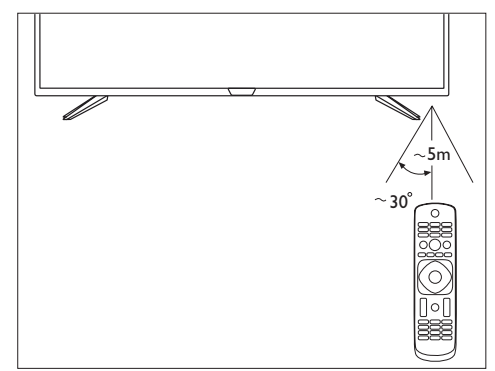

(제품 모양은 모델마다 다를 수 있으므로 실제 모델을 참조하십시오.)

# 4 TV **사용**

이 섹션에서는 TV의 기본 작동에 대해 소개합니다.

## **켜기**, **끄기 또는 대기**

#### **켜기 또는 대기**

TV를 켜기 전에 전원 코드를 AC 전원 코드 및 TV 뒷면에 꽂았는지 확인하십시오.

#### **TV 켜기**

• TV가 대기 상태인 경우 리모콘의  $\bigcirc$ (**대기-전원 켜기**)를 눌러 TV를 켭니다. 리모콘을 찾을 수 없거나 배터리가 방전된 경우 TV 뒷면의 작은 조이스틱 키를 눌러 TV를 켤 수도 있습니다.

#### **대기 모드로 전환**

• 리모콘의 (**대기-전원 켜기**) 를 누릅니다. 또한 TV 뒷면의 작은 조이스틱 키를 누를 수도 있습니다.

**팁**

- 대기 모드인 TV는 주 전원에 계속 연결되어 있지만 매우 적은 에너지를 소비합니다.
- TV를 완전히 끄려면 전원 플러그를 분리합니다.
- 전원 플러그를 분리할 때는 항상 코드가 아닌 전원 플러그를 당깁니다. 항상 전원 플러그, 전원 코드 및 콘센트 소켓에 쉽게 접근할 수 있도록 해야 합니다.

#### TV**의 키**

리모콘을 분실했거나 배터리가 방전된 경우 TV 뒷면의 조이스틱을 사용하여 기본 TV 동작의 일부를 계속 수행할 수 있습니다.

## **채널 전환**

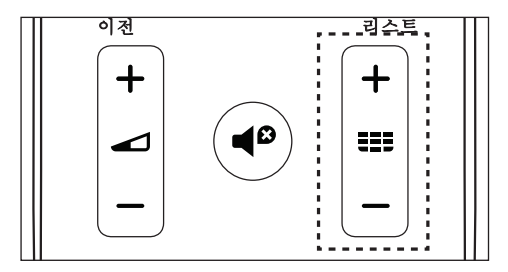

- 리모콘의 **채널 +/-**를 누릅니다.
- 리모콘의 숫자 키를 사용하여 채널 번호를 입력합니다.
- 다시 이전 채널로 전환하려면 리모콘의 ← **이전** 버튼을 누릅니다.

#### **채널 목록에서 채널 전환**

채널 목록을 사용하여 수신 가능한 모든 채널을 시청할 수 있습니다.

- 1  **리스트**를 누릅니다. » 채널 목록이 표시됩니다.
- 2 탐색 버튼을 사용하여 채널을 선택합니다.
- 3 선택한 채널을 시청하려면 **OK**를 누릅니다.

채널을 전환하지 않고 채널을 닫으려면 다시 **리스트**를 누릅니다.

## **장치로 전환**

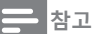

• 외부 신호 소스를 선택하기 전에 외부 장치를 시작하십시오.

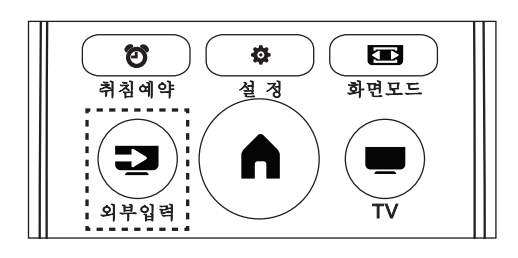

- 1 **외부입력을** 눌러 소스 메뉴를 엽니다.
- 2 소스 목록에서 항목 중 하나를 선택합니다.
- 3 **OK**를 눌러 선택합니다. » TV가 선택한 장치로 전환됩니다.

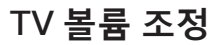

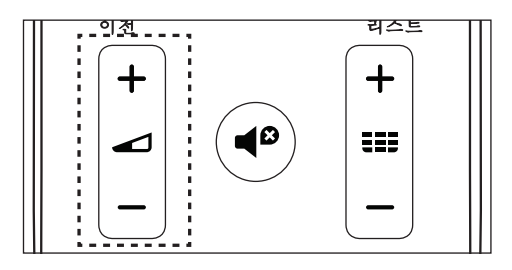

볼륨 높이기 또는 낮추기

- 리모콘에서 **볼륨 +/-**을 누릅니다.
- 음소거 또는 음소거 해제
	- 리모콘의 음소거 버튼을 누릅니다.
	- 사운드를 복원하려면 리모콘의 < 음소거 버튼을 다시 누릅니다.

# 5 TV**의 추가 기능 사용**

### TV **메뉴 액세스**

- $1 \bullet$ 를 누릅니다. » TV 메뉴를 엽니다.
- 2 다음 옵션 중 하나를 선택하고 **OK**를 누릅니다.
	- **[채널]:** 채널 설정 메뉴에 액세스합니다.
	- **[소스]:** 소스 목록을 엽니다.
	- **[설정]:** 설정 메뉴에 액세스합니다.

### **설정 메뉴 액세스**

메뉴를 사용하면 채널을 설정하고 영상과 소리 설정을 변경하고 기타 기능을 설정할 수 있습니다.

- 1 **설정**을 누릅니다. » 설정 메뉴를 엽니다.
- 2 옵션 중 하나를 선택하고 **OK**를 눌러 설정을 조정합니다.

## **언어 변경**

메뉴의 언어를 선택할 수 있습니다.

- 1 **설정**을 누르고 **[설정]** > **[메뉴 언어]**를 선택한 다음 를 누릅니다.
- 2 원하는 언어를 선택한 다음, **OK**를 누릅니다.

### **채널 설치**

TV를 처음 설치하면 메뉴 언어를 선택하고 TV 채널을 설치하라는 메시지가 표시됩니다.

## **자동 채널 검색**

- 1 **설정**을 누릅니다.
- 2 **[TV]** > **[안테나 채널 검색]** 또는 **[케이블 채널 검색]**을 선택하고 **OK**를 누릅니다.
- 3 **OK**를 눌러 자동 채널 검색을 시작합니다.

#### **참고**

• 이 기능은 TV 모드에서만 사용할 수 있습니다.

#### **채널 목록 수동 설정**

수동으로 채널 목록에 채널을 추가하거나 건너뛸 수 있습니다.

- 1 **설정**을 누릅니다.
- 2 **[TV]** > **[채널 추가/건너뛰기]**를 선택하고 **OK** 를 누릅니다.

#### **영상 화면비 자동 조정**

TV 프로그램에 따라 영상 화면비를 자동 조정합니다.

- 1 **설정**을 누릅니다.
- 2 **[TV]** > **[자동 화면비]**를 선택하고 **OK**를 누릅니다.
- 3 **[켜기**]를 선택합니다.

#### **영상 설정 변경**

사용자 환경 설정에 맞게 영상 설정을 변경합니다. 미리 정의된 설정을 적용하거나 설정을 수동으로 변경할 수 있습니다.

#### **스마트 픽처**

스마트 픽처를 사용하여 미리 정의된 영상 설정 옵션을 적용합니다.

- 1 **설정**을 누르고 **[영상]** > **[스마트 픽처]**를 선택합니다.
- 2 다음 설정 중 하나를 선택한 다음 **OK**를 누릅니다.
- **[선명]**: 주간에 시청하기에 적합한 동적이고 컬러풀한 설정을 적용합니다.
- **[표준]**: 대부분의 비디오 환경 및 종류에 적합하도록 영상 설정을 조정합니다.
- **[절약]:** 절전 설정을 적용합니다.
- **[영화]**: 영화 시청 설정을 적용합니다.
- **[개인 설정]**: 사용자 지정 영상 설정을 사용합니다.

#### **영상 설정을 수동으로 조정합니다**.

- 1 **설정**을 누르고 **[영상]**을 선택한 다음 **OK**를 누릅니다.
- 2 다음 설정 중 하나를 선택한 다음 **OK**를 누릅니다.
	- **[백라이트]**: 백라이트 강도를 조정합니다.
	- **[밝기]**: 어두운 영역의 강도와 선명도를 조정합니다.
	- **[비디오 대비]**: 강조 영역과 어두운 영역 간의 강도 차이를 높여 대비를 조정합니다.
	- **[색]**: 색 채도를 조정합니다.
	- **[색조]**: 색조 온도를 정의합니다.
	- **[선명도]**: 이미지의 선명도를 조정합니다.
	- **[화면비]**: 영상 형식을 변경합니다.
	- **[오버스캔]**:
	- **[색온도]**: 흰색 밸런스를 향상시키기 위해 사전 설정된 색온도로 영상을 설정합니다.
	- **[노이즈 감소]**: 이미지에서 노이즈를 필터링하고 줄입니다.
	- **[동적 대비]**: TV가 영상의 어두운 부분, 중간 및 밝은 영역의 디테일을 자동으로 향상시키는 수준을 설정합니다.
	- **[영상 설정 초기화]**: 영상 설정을 기본값으로 복원합니다.

### **영상 형식 변경**

1 **설정**을 누르고 **[영상]** > **[화면비]**를 선택한 다음 를 누릅니다.

#### **영상 형식 요약**

다음 영상 설정을 구성할 수 있습니다.

**크 <sub>참고</sub>** 

• 영상 소스의 형식에 따라 일부 영상 설정은 사용할 수 없습니다.

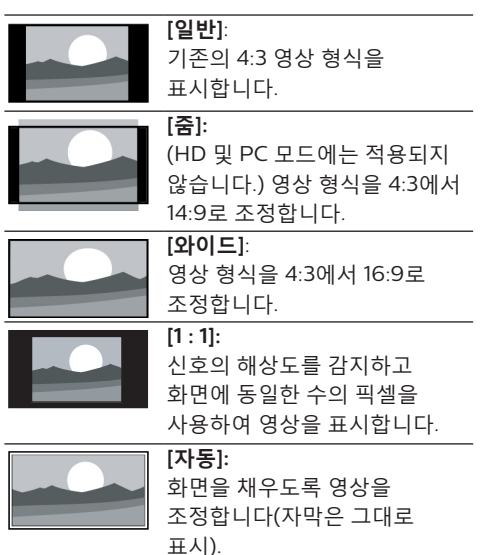

### **소리 설정 변경**

사용자 환경 설정에 맞게 소리 설정을 변경합니다. 미리 정의된 설정을 적용하거나 설정을 수동으로 변경할 수 있습니다.

#### **음향 모드**

음향 모드를 사용하여 미리 정의된 소리 설정 옵션을 적용합니다.

- 1 **설정**을 누르고 **[소리]** > **[스마트 사운드]**를 선택합니다.
- 2 다음 설정 중 하나를 선택한 다음 **OK**를 누릅니다.
	- **[표준]**: 대부분의 환경 및 종류의 소리 설정에 적용합니다.
	- **[영화]**: 영화의 소리 설정에 적용합니다.
	- **[음악]**: 음악의 소리 설정에 적용합니다.
	- **[연설**]: 연설 프로그램의 소리 설정에 적용합니다.
	- **[개인 설정]**: 소리 옵션에서 사용자 지정 소리 설정을 사용합니다.

### **소리 설정 수동 조정**

- 1 **설정**을 누르고 **[소리]**를 선택한 다음 **OK**를 누릅니다.
- 2 다음 설정 중 하나를 선택한 다음 **OK**를 누릅니다.
	- **[밸런스]**: 왼쪽 및 오른쪽 스피커의 밸런스를 조정합니다.
	- **[저음]**: 소리에서 저음 수준을 조정합니다.
	- **[고음]**: 소리에서 고음 수준을 조정합니다.
	- **[TV 스피커]**: TV 스피커를 켜거나 끕니다.
	- **[SPDIF 모드]**: 디지털 오디오 출력 인터페이스를 통과하는 오디오 종류를 선택합니다.
	- **[MTS]**: 아날로그 TV 채널 방송국이 여러 형식으로 스테레오 오디오를 스트리밍하는 경우 오디오 형식을 선택합니다.
	- **[오디오 언어]**: TV 채널이 다중 또는 이중 오디오 언어를 방송하는 경우 선호 오디오 언어를 선택합니다.
	- **[DTS TruSurround]**: TruSurround 소리를 켜거나 끕니다.
	- **[오디오 설정 초기화]**: 소리 설정을 기본값으로 복원합니다.

# **대기 타이머 사용**

대기 타이머는 미리 정의된 시간이 지나면 TV를 대기 모드로 전환할 수 있습니다.

**米** 

• 미리 TV를 끄고 카운트다운하는 동안 대기 타이머를 재설정할 수 있습니다.

- 1 **설정**을 누르고 **[설정]** > **[대기 타이머]**를 선택합니다. » 대기 타이머를 표시합니다.
- 2 사전 설정된 시간을 선택합니다.
	- » 타이머가 **끄기**로 설정된 경우 대기 타이머가 종료됩니다.
- 3 **OK**를 눌러 타이머를 시작합니다. » 사전 설정된 시간이 되면 TV가 대기 모드로 전환됩니다.

## TV **잠금 사용**

어린이가 특정 TV 쇼 또는 채널을 시청하지 못하도록 TV를 잠급니다.

#### **변경 코드 설정**

- 1 **설정**을 누르고 **[보호자 설정]** > **[암호 변경]** 을 선택합니다.
- 2 리모콘의 숫자 키를 사용하여 암호를 입력합니다.
	- » 화면의 지침에 따라 코드를 설정하거나 변경합니다.

**米**目

• 코드를 잊은 경우 '8888'를 입력하여 기존 코드를 덮어씁니다.

## **채널 잠금**

- 1 **설정**을 누르고 **[보호자 설정]** > **[채널 잠금]** 을 선택합니다.
- 2 리모콘의 숫자 키를 사용하여 암호를 입력합니다.
- 3 잠그거나 잠금을 해제할 채널을 선택합니다. » 채널 잠금 기능은 설정 후 즉시 적용됩니다.

**참고**

• 채널 목록 또는 숫자 키를 사용하여 잠긴 채널을 선택하면 코드를 입력해야 한다는 메시지가 표시됩니다.

## **자막 사용**

항상 자막을 표시할 수 있습니다.

#### **회**참고

- 디지털 TV 대화형 애플리케이션은 자막 텍스트가 켜져 있을 때는 액세스할 수 없습니다.
- 모든 TV 프로그램, 광고 및 기능에 자막 정보가 포함되어 있는 것은 아닙니다. 자막이 있는 채널은 해당 지역 TV 프로그램 목록을 참조하십시오. 자막이 있는 프로그램은 일반적으로 TV 목록에 'CC' 같은 서비스 표시가 나타나 있습니다.

#### **자막 켜기**

- 1 **설정**을 누릅니다.
- 2 **[자막]** > **[자막 제어]**를 선택하고 **OK**를 누릅니다.
- 3 **[자막 켜기]**를 선택합니다.

#### **자막 설정**

- 1 **설정**을 누르고 **[자막]**을 선택한 다음 **OK**를 누릅니다.
- 2 올바른 유형의 자막을 선택한 다음 OK를 누릅니다.
- 3 설정 중 하나를 선택하고 OK를 누릅니다.

## TV **소프트웨어 업데이트**

필립스는 제품을 개선하기 위해 부단히 노력하고 있으며 업데이트가 시작되면 TV 소프트웨어를 업데이트하는 것이 좋습니다.

#### **현재 소프트웨어 버전 확인**

1 **설정**을 누르고 **[설정]** > **[시스템 정보]**를 선택한 다음 **OK**를 누릅니다. » 모델 이름과 현재 소프트웨어 버전을 표시합니다.

#### **소프트웨어 업데이트**

USB 플래시 드라이브를 사용하여 소프트웨어를 자동으로 업데이트할 수 있습니다.

- 1 필립스 웹 사이트에서 새 소프트웨어를 다운로드합니다.
- 2 파일 압축을 풀고 파일을 USB 플래시 드라이브로 복사합니다.
- 3 USB 플래시 드라이브를 TV에 삽입합니다. 업데이트가 자동으로 시작됩니다.

#### **급** 참고

- 소프트웨어 업데이트가 끝나면 USB 메모리 스틱을 제거해야 합니다.
- 소프트웨어 업데이트에는 USB 장치를 사용하십시오. 하드 디스크를 사용하면 전류 요구량이 너무 많아 업데이트에 실패하고 다시 시작될 수 있습니다.

### **공장 설정으로 초기화**

TV를 출하 시 기본값으로 초기화할 수 있습니다.

- 1 **설정**을 누르고 **[설정]** > **[기본값으로 초기화]**를 선택한 다음 **OK**를 누릅니다.
- 2 **[OK]**를 눌러 설정 재설정을 시작합니다. » 모든 TV 설정을 기본값으로 복원합니다.

# 6 **미디어 재생**

## USB **연결에서 재생**

- 1 TV를 켭니다.
- 2 USB 저장 장치를 TV 측면의 USB 슬롯에 연결합니다.
- 3 **외부입력을** 누릅니다.
- 4 **[USB]**를 선택한 다음 **OK**를 누릅니다.
- 5 USB 저장 장치가 둘 이상 있는 경우 읽을 USB 저장 장치를 선택하고 **OK**를 누릅니다. » 탐색 페이지가 열립니다.

#### **사진 보기**

- 1 탐색 페이지에서 **[폴더]** 또는 **[사진]**을 선택한 다음 **OK**를 누릅니다.
- 2 사진을 선택하고 **OK**를 누릅니다. » 영상을 전체 화면 크기로 확대합니다.

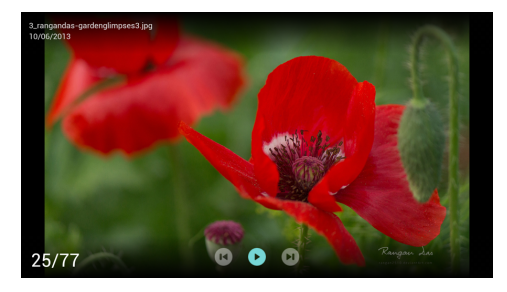

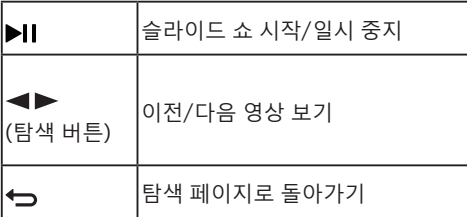

### **슬라이드 쇼 설정 변경**

 $1$  슬라이드를 재생할 때  $\clubsuit$  메뉴를 누릅니다. » 슬라이드 쇼 옵션 목록을 표시하고 화면의 지시에 따라 사진을 탐색합니다.

#### **참고**

• 사진에 대한 정보는 슬라이드 재생이 중지될 때만 나타납니다.

### **음악 청취**

- 1 탐색 페이지에서 **[폴더]** 또는 **[음악]**을 선택한 다음 **OK**를 눌러 재생합니다.
	- » 화면 지시에 따라 음악 재생 설정을 변경합니다.

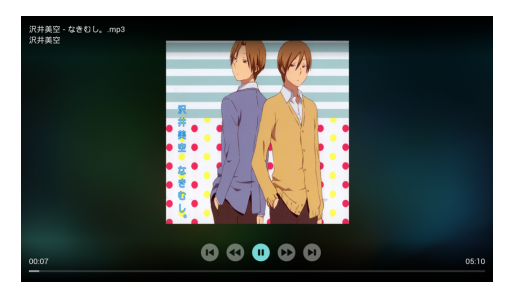

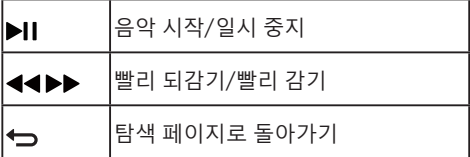

### **슬라이드를 보는 동안 음악 재생**

슬라이드를 보는 동안 배경 음악을 재생할 수 있습니다.

- 1 음악 앨범을 선택합니다.
- 2 **OK**를 누릅니다.
- 3 <del>● 이전</del> 을 눌러 탐색 페이지의 메인 화면으로 돌아갑니다.
- 4 영상을 선택합니다.
- 5 **OK**를 눌러 슬라이드를 재생합니다.

## **영화 감상**

- 1 탐색 페이지에서 **[폴더]** 또는 **[비디오]**를 선택합니다.
- 2 **OK**를 눌러 영화를 재생합니다.
	- » 화면 지시에 따라 영화 재생 설정을 변경합니다.

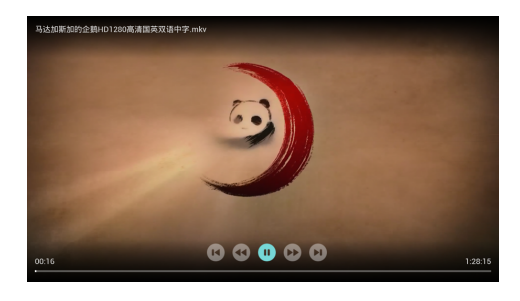

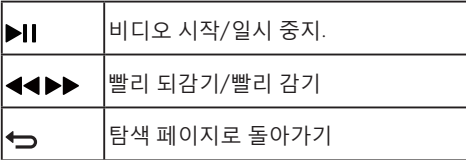

## USB **저장 장치 제거**

#### **참고**

- 다음 단계에 따라 USB 저장 장치를 제거하여 손상을 방지하십시오.
- 1 **이전** 을 눌러 탐색 페이지의 메인 화면으로 돌아가거나 메인 화면에서 벗어납니다.
- 2 5초간 기다렸다가 USB 저장 장치를 제거합니다.

# USB**에서 지원하는 영상 형식**

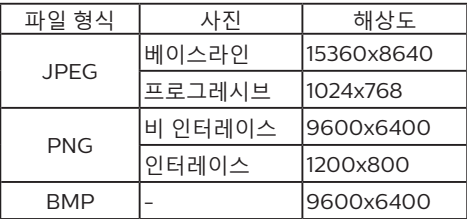

## USB**에서 지원하는 오디오 형식**

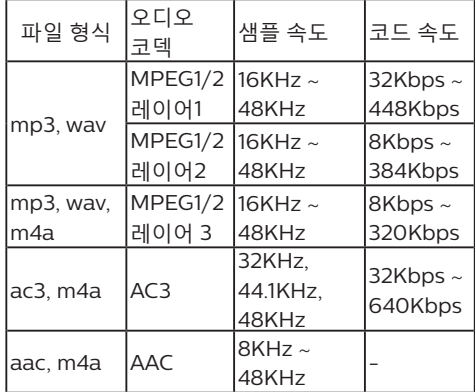

## USB**에서 지원하는 비디오 형식**

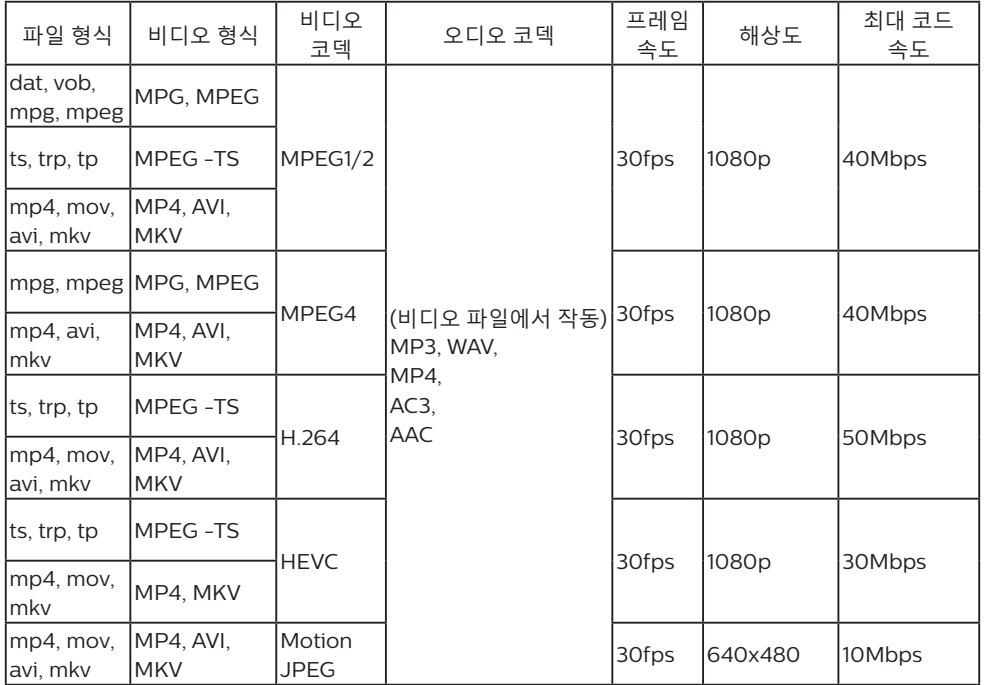

#### **참고**

- 콘텐츠, 패키징 또는 코딩이 표준을 충족하지 않으면 비디오 콘텐츠가 올바르게 재생되지 않을 수 있습니다. 디코딩 범위를 벗어나는 특정 소스 매개 변수로 인해 재생되지 않는 것은 시스템 고장이 아닙니다.
- 애니메이션 GIF 영상은 지원되지 않습니다.
- TV에 장치를 연결하기 전에 파일 손상 또는 데이터 손실을 방지하기 위해 파일을 백업하십시오. USB 저장 장치가 지원되지 않는 경우 필립스는 책임을 지지 않으며 장치의 손상 또는 데이터 손실에 대해 책임이 없습니다.
- 일부 고성능 USB 장치는 지원되지 않을 수 있습니다.(0.5A 이상).
- USB 장치를 연결 또는 사용할 때 전원 과부하 경고 메시지가 표시되는 경우 장치를 식별할 수 없거나 장치에 문제가 있는 것일 수 있습니다.

# 7 **채널 설치**

TV를 처음 설치하면 메뉴 언어를 선택하고 TV 채널을 설치하라는 메시지가 표시됩니다.

## **자동 채널 검색**

- 1 **설정**을 누릅니다.
- 2 **[TV]** > **[안테나 채널 검색]** 또는 **[케이블 채널 검색]**을 선택하고 **OK**를 누릅니다.
- 3 **OK**를 눌러 자동 채널 검색을 시작합니다.
	- **참고**
- 이 기능은 TV 모드에서만 사용할 수 있습니다.

## **채널 목록 수동 설정**

수동으로 채널 목록에 채널을 추가하거나 건너뛸 수 있습니다.

- 1 **설정**을 누릅니다.
- 2 **[TV]** > **[채널 추가/건너뛰기]**를 선택하고 **OK** 를 누릅니다.

## **영상 화면비 자동 조정**

TV 프로그램에 따라 영상 화면비를 자동 조정합니다.

- 1 **설정**을 누릅니다.
- 2 **[TV]** > **[자동 화면비]**를 선택하고 **OK**를 누릅니다.
- 3 **[켜기**]를 선택합니다.

# 8 **장치 연결**

이 섹션에서는 여러 커넥터에 장치를 연결하는 방법에 대해 설명합니다.

**참고**

• 다른 종류의 커넥터를 사용하여 장치를 TV에 연결할 수 있습니다.

# **하단 커넥터**

a **오디오 출력(L/R)**

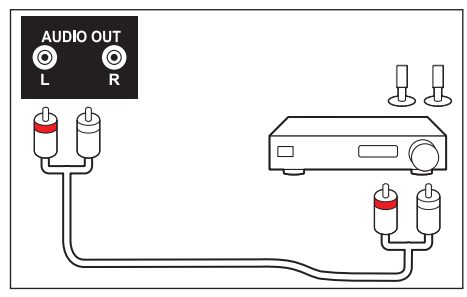

b **광학**

소리를 디지털 오디오 신호로 전송하면 연결된 오디오 장치에서 디지털 오디오 사운드를 재생할 수 있습니다.

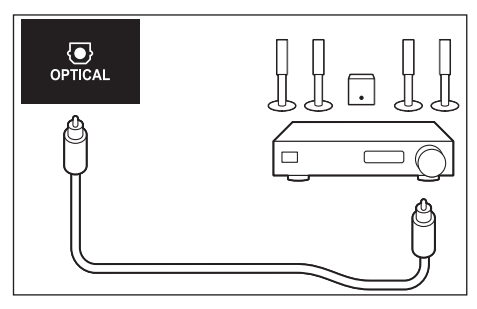

c **안테나**

안테나 또는 케이블의 신호를 입력합니다.

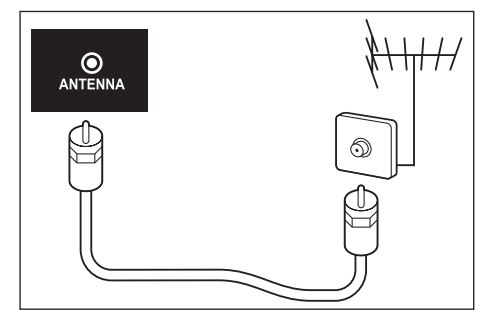

#### d **콤포넌트 입력**

• 아날로그 또는 디지털 장치(예: DVD 플레이어 및 게임 콘솔)의 아날로그 오디오 및 비디오를 입력합니다.

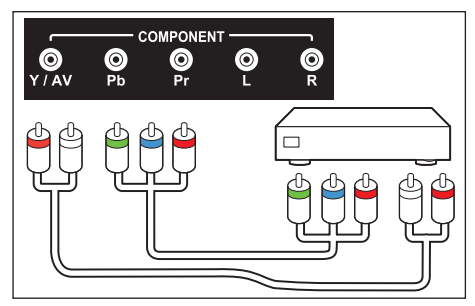

- e **AV 입력**
	- 비디오: 아날로그 장치(예: VCR)의 복합 비디오를 입력합니다.
	- 오디오: 비디오에 연결된 아날로그 장치의 오디오를 입력합니다.

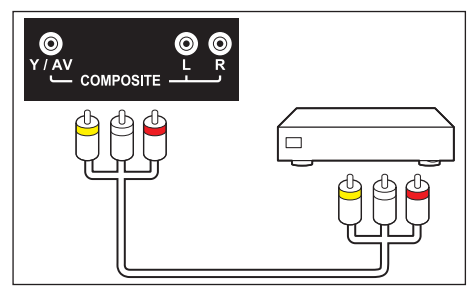

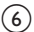

#### f **HDMI 1(ARC)**

고해상도 디지털 장치(예: Blu-ray 플레이어) 의 디지털 오디오 및 비디오를 입력합니다.

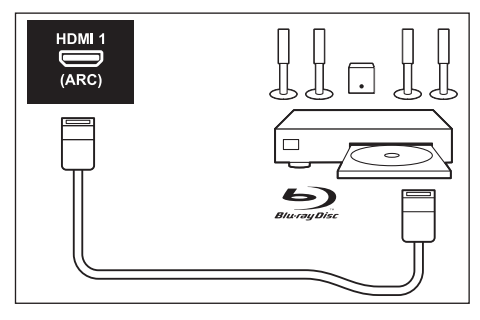

# **측면 커넥터**

 $(1)$  USB

USB 저장 장치의 데이터를 입력합니다.

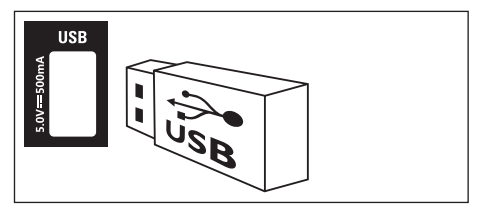

 $(2)$  HDMI 2 / HDMI 3 Blu-ray 디스크 플레이어와 기타 HD 장치의 디지털 오디오 및 비디오를 입력합니다.

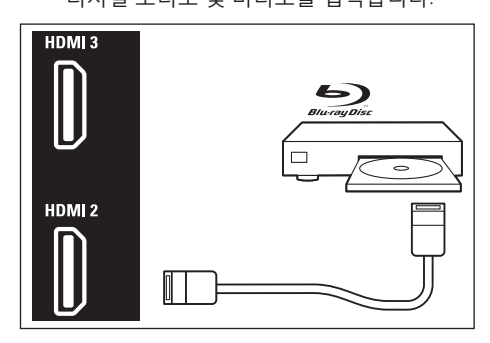

# **컴퓨터 연결**

컴퓨터를 TV에 연결하기 전에.

- 컴퓨터 화면에서 새로고침 빈도를 60Hz 로 설정합니다.
- 컴퓨터에서 지원되는 화면 해상도를 선택합니다.

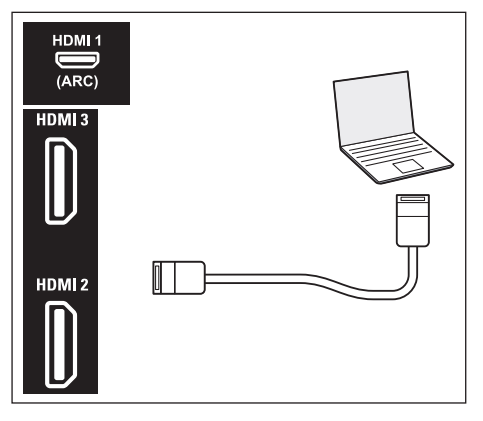

## **필립스** EasyLink **사용**

필립스 EasyLink HDMI-CEC 호환 장치를 최대한 활용하면 제어 기능을 향상시키고 가능한 최상의 결과를 얻을 수 있습니다. HDMI 커넥터를 통해 연결된 HDMI-CEC 호환 장치는 TV 리모콘으로 제어할 수 있습니다.

필립스 EasyLink를 활성화하려면 다음과 같이 해야 합니다.

- 각 HDMI-CEC 호환 장치를 정상적으로 실행할 수 있는지 확인합니다.
- EasyLink로 전환

#### **참고**

- EasyLink-호환 장치가 이미 켜져 있어야 하며 신호 소스로 선택됩니다.
- 필립스에서는 모든 HDMI CEC 장치와 100% 상호 운용성을 보증하지 않습니다.

### EasyLink **켜기 또는 끄기**

#### **참고**

• 사용하려는 경우가 아니면 필립스 EasyLink 를 활성화하지 마십시오.

- 1 **설정**을 누릅니다.
- 2 **[EasyLink]** > **[HDMI CEC]**를 선택합니다.
- 3 **[켜기]** 또는 **[끄기]**를 선택하고 **OK**를 누릅니다.

#### CEC **장치 목록 사용**

- 1 **설정**을 누릅니다.
- 2 **[EasyLink]** > **[CEC 장치 목록]**을 선택하고 **OK**를 누릅니다.
	- » 연결된 HDMI 장치 목록이 표시됩니다.

#### **시스템 오디오 제어 사용**

TV의 HDMI 1에만 HDMI ARC(Audio Return Channel)가 있습니다. 장치(일반적으로 홈 시어터 시스템(HTS))에도 HDMI ARC 연결이 있는 경우 TV의 HDMI 1 연결에 연결하십시오. HDMI ARC 연결이 있으면 TV 영상의 소리를 HTS로 전송하는 추가 오디오 케이블을 연결할 필요가 없습니다. HDMI ARC 연결은 두 신호를 함께 전송합니다.

- 1 **설정**을 누릅니다.
- 2 **[EasyLink]** > **[HDMI ARC]**를 선택합니다.
- 3 **[끄기]** 또는 **[켜기]**를 선택하고 **OK**를 누릅니다.
	- **[끄기]**: TV 스피커를 사용합니다.
	- **[켜기]**: TV 스피커를 비활성화하고 TV 오디오를 연결된 HDMI-CEC 오디오 장치로 전송합니다.

# 10 **제품 정보**

제품 정보는 사전 통보 없이 변경될 수 있습니다. 자세한 내용을 보려면 www.Philips.com/ support를 방문하십시오.

## **디스플레이 해상도**

#### 컴퓨터 형식

- 해상도 새로고침 빈도:
- $720 \times 400 70$ Hz
- $640 \times 480 60$ Hz
- 800 × 600 60Hz
- $\cdot$  1024  $\times$  768 60Hz
- $\cdot$  1280  $\times$  720 60Hz
- $1280 \times 768 60$ Hz
- 1280 × 1024 60Hz
- 1440 × 900 60Hz
- 1680 × 1050 60Hz
- 1920 × 1080 60Hz

#### 비디오 형식

- 해상도 새로고침 빈도:
- $480i 60Hz$
- 480p 60Hz
- 720p 60Hz
- 1080i 60Hz
- 1080p- 24Hz, 30Hz, 60Hz.
- 2160p- 24Hz, 30Hz, 60Hz.

#### **참고**

#### • TV에서 해당 해상도 및 새로고침 빈도를 지원하지 않으면 검은색 화면 또는 꽃 화면이 표시됩니다. 해상도 및 새로고침 빈도를 표시하려면 TV로 전환하십시오.

# **멀티미디어**

• 지원되는 저장 장치: USB(FAT 32/FAT 16 USB 저장 장치가 지원됨)

## **사운드 출력**

- 50PUN61x2: 8W x 2
- 55PUN61x2: 8W x 2

## **기본 해상도**

- 50PUN61x2: 3840 x 2160
- 55PUN61x2: 3840 x 2160

## **튜너**/**수신**/**전송**

- 안테나 입력: 75Ω 동축(IEC75)
- TV 시스템: ATSC
- 비디오 재생: NTSC
- 튜너 대역: UHF, VHF

#### **리모콘**

• 배터리: 2 × AAA

## **전력**

- 메인: 220V, 60Hz
- 대기 전력 소비: ≤ 0.5W
- 주변 온도: 5-45°C
- 전력 소비량:
	- 50PUN61x2: 130W
	- 55PUN61x2: 160W

# **지원되는** TV **마운트**

TV를 설치하려면 필립스 TV 마운팅 브래킷을 구매하십시오.

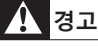

- TV 마운팅 브래킷과 함께 제공되는 모든 지침을 준수하십시오. TP Vision Europe B.V.는 부적절한 TV 장착으로 인한 사고, 부상 또는 손해에 대해 일체 책임을 지지 않습니다.
- 1 먼저 TV 뒤에 마운트를 고정합니다.
- 2 케이블과 커넥터 손상을 방지하기 위해 고정된 TV(스피커의 돌출 부분 포함) 뒷면에서 벽까지 최소 5.5cm 또는 2.2인치의 간격을 두어야 합니다.
- 3 장착 볼트가 다음 사양을 준수하는지 확인하십시오.

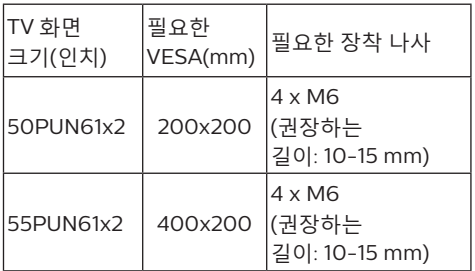

# 11 **문제 해결**

이 섹션에서는 일반적으로 발생하는 문제와 해결책에 대해 설명합니다.

### **일반적인** TV **문제**

TV를 시작할 수 없습니다.

- 전원 콘센트에서 전원 코드를 분리하십시오. 1분 후 다시 연결하십시오.
- 전원 코드가 단단히 연결되었는지 확인하십시오.
- 리모콘이 정상적으로 작동하지 않습니다.
- 리모콘 배터리의 +/- 극이 올바르게 설치되었는지 확인하십시오.
- 리모콘 배터리가 부족하거나 누출된 경우 교체하십시오.
- 리모콘과 TV 센서 렌즈를 청소하십시오. TV 대기등이 빨간색으로 깜박입니다.
- 전원 콘센트에서 전원 코드를 분리하십시오. TV가 식을 때까지 기다렸다가 케이블을 다시 연결하십시오. 계속 깜박이는 경우 필립스 고객 서비스 센터에 문의하십시오.
- TV 잠금을 푸는 코드가 기억나지 않습니다.
- '8888'를 입력하십시오.
- TV 메뉴의 디스플레이 언어가 잘못되었습니다.

• TV 메뉴를 원하는 언어로 변경하십시오. TV 대기 상태를 켜거나 끈 후에 TV에서 찍찍하는 소리가 들립니다.

• 아무 작업도 수행할 필요가 없습니다. 찍찍하는 소리는 TV가 식거나 예열되는 동안 정상적으로 팽창하면서 나는 일반적인 소리입니다. 성능에는 영향을 미치지 않습니다.

## TV **채널에 문제가 있습니다**.

설치된 이전 채널이 채널 목록에 나타나지 않습니다.

• 선택한 채널 목록이 올바른지 확인하십시오.

## **영상 문제**

TV를 켰는데, 영상이 나타나지 않습니다.

- 안테나가 TV에 적절히 연결되어 있지 않은지 확인하십시오.
- TV 신호 소스로 올바른 장치를 선택했는지 확인하십시오.
- 소리 또는 영상이 없습니다.
- 영상 설정이 올바른지 확인하십시오.
- 안테나를 연결하면 TV 수신이 잘 되지 않습니다.
- 안테나가 TV에 적절히 연결되어 있지 않은지 확인하십시오.
- 스피커, 접지되지 않은 오디오 장치, 네온등, 높은 건물 및 기타 큰 물체는 수신 품질에 영향을 미칠 수 있습니다. 가능하면 안테나 방향을 바꾸거나 장치를 TV 위에 놓아 수신 품질을 개선해 보십시오.
- 한 채널만 수신 품질이 불량한 경우 이 채널을 미세 조정하십시오.
- 연결된 장치의 영상 품질이 불량합니다.
- 장치의 연결을 확인하십시오.
- 영상 설정이 올바른지 확인하십시오.
- TV에 영상 저장 설정이 없습니다.
- TV 위치가 홈 설정으로 맞추어져 있는지 확인하십시오. 이 모드를 사용하면 설정을 변경하고 저장할 수 있습니다.
- 영상이 너무 크거나 작아 화면에 맞지 않습니다.
- 다른 영상 형식을 사용해 보십시오.
- 영상 위치가 올바르지 않습니다.
- 일부 장치의 영상 신호는 화면에 맞지 않을 수 있습니다. 장치의 신호 출력을 확인하십시오.

# **소리 문제**

영상은 표시되지만 음질이 좋지 않습니다.

#### **국** 참고

- 오디오 신호를 감지할 수 없는 경우 TV는 오디오 출력을 자동으로 끕니다. 이것은 고장이 아닙니다.
- 모든 케이블이 적절히 연결되어 있는지 확인하십시오.
- 볼륨이 0으로 설정되어 있지 않은지 확인하십시오.
- 소리가 음소거되어 있지 않은지 확인하십시오.
- 영상은 표시되지만 음질이 좋지 않습니다.
- 소리 설정이 적절히 설정되어 있는지 확인하십시오.
- 영상은 있지만 한 스피커에서만 소리가 납니다.
- 소리 밸런스가 중간으로 설정되었는지 확인하십시오.

# **문의처**

문제를 해결할 수 없는 경우 다음 웹 사이트에서 TV에 대한 질문과 대답을 참조하십시오. www.philips.com/support.

그래도 문제가 해결되지 않으면 해당 지역의 필립스 고객 서비스 센터로 문의하십시오.

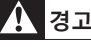

• TV를 직접 수리하려고 하지 마십시오. 심각한 부상을 입을 수 있으며 TV에 복구할 수 없는 손상을 초래하거나 보증을 받지 못할 수 있습니다.

#### **참고**

• 필립스 고객 서비스 센터에 문의하기 전에 TV 모델과 일련 번호를 준비해 두십시오. 일련 번호는 TV 뒷면과 포장에 인쇄되어 있습니다.

## HDMI **연결 문제**

HDMI에 문제가 있습니다.

- HDCP(고대역 디지털 콘텐츠 보호)를 지원하면 HDMI 장치의 콘텐츠가 TV에 늦게 표시될 수 있습니다.
- TV가 HDMI 장치를 인식하지 못하고 표시되지 않는 경우 신호 소스를 한 장치에서 다른 장치로 전환한 후 다시 원위치 시켜 보십시오.
- 소리를 켜고 끌 때 HDMI 장치 출력이 올바르게 설정되어 있는지 확인하십시오.

## **컴퓨터 연결 문제**

TV의 컴퓨터 디스플레이가 불안정합니다.

- PC가 지원되는 해상도 및 새로고침 빈도를 사용하는지 확인하십시오.
- TV 영상 형식을 비압축으로 설정하십시오.

# 12 **소프트웨어**

### **소프트웨어 최종 사용자 라이선스 계약**

본 소프트웨어 최종 사용자 라이선스 계약 ("본 계약")은 귀하(개인 또는 법인)와 TP VISION EUROPE B.V., A LIMITED LIABILITY COMPANY (주소: PRINS BERNHARDPLEIN 200, 1097 JB, AMSTERDAM, THE NETHERLANDS) 및 그 자회사(개인 및 집합적으로 "TP VISION") 간의 합법적이고 구속력 있는 계약입니다. 본 계약은 귀하에게 TP VISION 제품("장치") 또는 PC와 별도로 또는 함께 제공되었을 수 있는 사용 설명서(전자 형식)를 포함하여 특정 소프트웨어 ("소프트웨어")를 사용할 권리를 제공합니다. 소프트웨어를 다운로드, 설치 또는 사용하면 본 계약의 모든 이용 약관에 동의하는 것으로 간주됩니다. 약관에 동의하지 않는 경우에는 소프트웨어를 다운로드하거나 설치하거나 기타 어떠한 방법으로도 사용해서는 안 됩니다. 귀하가 유형 매체(예: CD)에 담긴 소프트웨어를 취득한 당시에 본 계약서를 검토하지 않았으며 약관에 동의하지 않는 경우, 구입 날짜로부터 30일 이내에 소프트웨어를 사용하지 않은 상태에서 구입 증빙서와 함께 반품하면 구입 금액을 전액 환불 받을 수 있습니다.

1. 라이선스 부여. 이 계약에서는 개인적 사용을 위해 사용자 설명서에 표시된 대로 개체 코드 형식으로 된 하나의 소프트웨어 특정 버전을 장치 또는 PC에서 설치하고 사용할 수 있는 비독점적이며 타인에게 양도하거나 재판매 할 수 없는 라이선스를 귀하에게 부여합니다. 본 소프트웨어가 PC 또는 장치의 임시 또는 영구 메모리(예: RAM, 하드 디스크 등)에 로드되어 있으면 '사용한 것'으로 간주됩니다.

2. 소유권. 본 소프트웨어의 라이선스가 부여된 것이며 판매된 것이 아닙니다. 이 계약에서는 해당 소프트웨어에 대한 사용 권한만을 부여하며 이 계약에서 특정되지 않은 소프트웨어에 대한 명시적 또는 묵시적 권한은 제공되지 않습니다.

TP VISION 사용권자는 본 소프트웨어의 모든 특허, 저작권, 영업 비밀 및 기타 지적 재산권을 포함한 소프트웨어에 대한 모든 권리, 소유권 및 이익권을 보유합니다. 본 소프트웨어는 저작권법, 국제 조약 및 기타 지적 재산권법에 의해 보호 받습니다. 따라서 본 계약에 명시된 바 이외의 목적으로 TP VISION의 서면 동의 없이는 소프트웨어를 복사할 수 없습니다. 단, 백업 목적으로 소프트웨어의 사본 1부를 만들 수는 있습니다. 소프트웨어에 동봉된 인쇄 자료를 복사할 수 없으며 전자 형식으로 제공된 사용 설명서는 사본 1부 이상을 인쇄할 수 없습니다. 단, 백업 목적으로 이런 인쇄 자료의 사본 1부를 만들 수 있습니다.

3. 라이선스의 제한. 본 계약에 명시된 바를 제외하고 소프트웨어를 대여, 임대, 재판매, 판매, 배포, 또는 기타 방법으로 전송할 수 없습니다. 관련 법률에서 전술한 제한 사항을 명시적으로 금지하는 경우를 제외하고 소프트웨어를 리버스 엔지니어링, 디컴파일 또는 디스어셈블해서는 안 되며 제 3자에게 이를 허용해서도 안됩니다. 귀하는 제품 ID, 저작권 고지 또는 소프트웨어의 기타 소유권 표시나 제한 사항을 제거하거나 파기할 수 없습니다. 모든 타이틀, 상표와 저작권 및 제한된 권리 고지는 소프트웨어의 백업 사본에서 재현되어야 합니다. 소프트웨어 수정 또는 변형, 다른 프로그램에 병합, 소프트웨어를 사용한 파생 제품 개발 등이 금지됩니다.

4. 특정 기능의 종료. 소프트웨어는 Windows Media에 대한 Microsoft의 디지털 권한 관리 기술을 구현하는 Microsoft Corporation("Microsoft")에서 라이선스를 부여한 소프트웨어를 포함해, 특정 라이선스가 부여된 소프트웨어의 구성 요소를 포함할 수 있습니다. 콘텐츠 제공자는 Windows Media("WM-DRM")에 디지털 권한 관리 기술을 사용하여 콘텐츠의 무결성을 보호하므로 ("보안 콘텐츠") 이런 콘텐츠의 저작권을 포함한 해당 지적 재산권은 유용되지 않습니다. 또한 장치에서는 WM-DRM 소프트웨어를 사용하여 보안 콘텐츠("WM-DRM 소프트웨어")를 전송하거나 재생할 수도 있습니다. 이런 WM-DRM 소프트웨어가 손상된 경우, Microsoft 는 보호 콘텐츠를 복사, 저장, 전송, 표시 및/ 또는 재생할 수 있도록 새로운 라이선스를 얻을 WM-DRM 소프트웨어의 권리를 철회할 수

있습니다(자체적으로 또는 보안 콘텐츠의 소유자 ("보안 콘텐츠 소유자")가 요청 시). 철회하더라도 WM-DRM 소프트웨어는 보호되지 않는 콘텐츠를 재생할 수 있습니다. 철회된 WM-DRM 소프트웨어 목록은 귀하가 보안 콘텐츠에 대한 라이선스를 다운로드할 때마다 PC 및/ 또는 장치로 전송됩니다. 보안 콘텐츠 소유자를 대신하여 Microsoft는 이런 라이선스와 결합하여 귀하의 장치에 철회 목록을 다운로드할 수 있습니다. 따라서 귀하의 장치에서 보안 콘텐츠를 복사, 저장, 표시, 전송 및/또는 재생하지 못할 수 있습니다. 또한 보안 콘텐츠 소유자는 콘텐츠에 액세스하기 전에 이 소프트웨어에 배포된 WM-DRM 구성요소의 일부를 업그레이드("WM-DRM 업그레이드")해야 합니다. 이러한 보안 콘텐츠를 재생하려고 하면 Microsoft에서 구축한 WM-DRM 소프트웨어가 WM-DRM 업그레이드가 필요함을 알리고 WM-DRM 업그레이드를 다운로드하기 전에 귀하의 동의를 구합니다. TP VISION에서 제작한 WM-DRM 소프트웨어도 마찬가지일 수 있습니다. 업그레이드를 거부할 경우, WM-DRM 업그레이드가 필요한 보안 콘텐츠에 액세스 할 수 없습니다. 하지만 보호되지 않는 콘텐츠와 업그레이드가 필요 없는 보안 콘텐츠에는 계속 액세스 할 수 있습니다. 새로운 라이선스 구입과 같이 인터넷에 액세스하는 WM-DRM 기능 및/또는 필요한 WM-DRM 업그레이드 수행 기능을 끌 수 있습니다. 이 기능이 꺼졌을 때 귀하의 장치에 이미 저장되어 있는 해당 콘텐츠에 대한 유효한 라이선스가 있는 경우에는 보안 콘텐츠를 계속 재생할 수 있습니다. 그러나 WM-DRM 업그레이드가 필요한 콘텐츠의 다운로드와 같이 인터넷에 액세스해야 하는 WM-DRM 소프트웨어의 특정 기능은 사용하지 못하게 될 수 있습니다. 보안 콘텐츠에 대한 모든 권리와 지적 재산권은 해당 보안 콘텐츠 소유자의 재산이며 해당 저작권 또는 기타 지적 재산권 법률과 조약으로 보호될 수 있습니다. 본 계약에서는 이런 보안 콘텐츠를 사용할 권리는 부여하지 않습니다. 요컨대 소프트웨어에 Microsoft WM-DRM 구성 요소가 포함된 경우 다운로드, 복사, 저장, 표시, 전송 및/또는 재생하려는 보안 콘텐츠는

소프트웨어의 Microsoft WM-DRM 구성 요소에 의해 보호됩니다. Microsoft, 보안 콘텐츠 소유자 또는 보안 콘텐츠 배포자는 귀하가 보안 콘텐츠를 유료로 구매했거나 획득한 이후에도 해당 콘텐츠에 대한 액세스를 거부하거나 제한할 수 있습니다. 보안 콘텐츠에 대한 액세스를 거부, 보류 또는 제한할 경우 귀하의 동의나 TP VISION 의 동의 또는 승인이 필요하지 않습니다. TP VISION은 보안 콘텐츠의 다운로드, 복사, 저장, 디스플레이, 전송 및/또는 재생을 보증하지 않습니다.

5. 오픈 소스 소프트웨어 (a) 이 소프트웨어는 장치에 동봉된 설명서와 서술되어 있는 바와 같이 오픈 소스 조항의 대상이 되는 구성 요소를 포함할 수 있습니다. 그에 따라 본 계약은 해당 소프트웨어에 적용되지 않습니다. (b) 이 계약서에 따른 귀하의 라이선스 권한에는 본 소프트웨어를 오픈 소스 약관에 결부시키는 방식으로 본 소프트웨어의 파생 제품을 사용하거나, 배포하거나, 생성할 권한이나 라이선스가 포함되지 않습니다. "오픈 소스 약관"이란 직, 간접적으로 (1) 소프트웨어 및/또는 파생 제품과 관련하여 TP VISION에 의무를 부여하거나 그럴 의도를 갖거나 (2) 소프트웨어 또는 파생 제품에 대한 지적 재산권 또는 독점권에 따라 임의의 권리나 면책을 제3자에게 부여하거나 부여할 의도를 갖는 모든 라이선스 약관을 의미합니다.

6. 종료. 본 계약은 소프트웨어를 설치하거나 처음 사용하는 날짜부터 효력이 발생하며 (i) 귀하가 본 계약의 약관을 준수하지 않을 경우 TP VISION의 재량에 따라 (ii) TP VISION에서 본 계약에 따라 제공하는 모든 소프트웨어 사본 및 관련 자료가 파기될 때 종료됩니다. TP VISION의 권한과 귀하의 책임은 이 계약이 종료되는 시점까지 유지됩니다.

7. 업그레이드. TP VISION은 재량에 따라 웹 사이트에 게시 또는 다른 수단/방법으로 소프트웨어 업그레이드를 제공할 수 있습니다. 이러한 업그레이드는 본 계약서의 약관에 따라 제공되며 다른 계약에도 동의해야 업그레이드 다운로드가 가능할 수 있습니다.

8. 지원 서비스. TP VISION은 본 소프트웨어에 대한 기술 또는 기타 서비스("지원 서비스") 를 제공할 의무가 없습니다. TP VISION이 지원 서비스를 제공하는 경우 이러한 서비스에는 귀하와 TP VISION 간에 체결된 별도의 약관이 적용됩니다.

9. 소프트웨어 보증 제한. TP VISION은 소프트웨어를 '있는 그대로' 아무런 보증 없이 제공합니다. 단, 소프트웨어를 처음 다운로드하거나 설치하거나 사용한 후 1년 간 함께 제공된 문서에 따라 사용하면 그 성능이 우수하다는 것을 보증합니다. 이 보증 위반에 대한 TP VISION의 모든 책임과 유일한 해결책은 TP VISION의 재량에 따라 (i) 소프트웨어 구매 금액을 환불(해당하는 경우)하거나; (b) 본 계약서에 명시된 보증을 충족시키지 못한 소프트웨어를 영수증 사본과 함께 TP VISION으로 반환하여 수리 또는 교체하는 것입니다. 사고, 남용, 오용 또는 잘못된 사용으로 인해 소프트웨어 손상이 발생한 경우 제한 보증은 무효가 됩니다. 소프트웨어의 교체는 원래 보증 기간의 나머지 기간 또는 30일 중 더 긴 기간 동안 보증됩니다. 소프트웨어가 평가판으로 무료 제공된 경우에는 이러한 보증 제한 조항이 적용되지 않습니다.

10. 다른 보증 없음. 위에 명시된 경우를 제외하고, TP VISION 및 사용권자는 소프트웨어가 오류나 중단 없이 작동하고 귀하의 요구 사항을 충족한다고 보장하지 않습니다. 귀하가 의도하는 결과를 위해 소프트웨어를 선택하는 행위와 소프트웨어 설치 및 사용 그리고 그로 인해 발생한 결과에 대해서는 귀하가 모든 책임을 져야 합니다. 관련 법률에서 허용하는 한도 내에서 TP VISION 및 사용권자는 모든 종류의 명시적 또는 묵시적 보증 및 조건을 배제하며 여기에는 상품성, 특정 목적에 대한 적합성, 소프트웨어 및 해당 자료 준수에 따른 결과의 정확성이나 완결성에 관한 묵시적 보증 및 조건이 포함되지만 이에 국한되지는 않습니다. 침해에 대한 어떤 보증도 제공되지 않습니다. TP VISION은 보안 콘텐츠의 다운로드, 복사, 저장, 디스플레이, 전송 및/또는 재생을 보증하지 않습니다.

11. 책임 제한. TP VISION은 TP VISION이나 사용권자가 피해 가능성에 대한 통보를 받았는지 여부에 관계 없이 이윤이나 수익 감소로 인한 손해, 업무 중단, 업무 정보 손실, 데이터 손실, 금전적 손실과 관련된 기타 모든 문제로 인한 결과적, 특별, 간접적, 부수적 또는 징벌적 손해와 관련하여 책임을 지지 않습니다. 어떠한 경우에도 이 계약으로 인해 발생하는 손해에 대한 TP VISION 및 사용권자의 총 배상 책임은 본 소프트웨어 구입 시 지불한 실제 금액 또는 5 파운드를 초과할 수 없습니다.

12. 상표. 본 계약, 소프트웨어, 인쇄된 사용 설명서에서 사용되는 특정 제품 및 TP VISION 이름은 TP VISION, 사용권자 또는 타사의 상표입니다. 귀하는 이러한 상표를 사용할 권한이 없습니다.

13. 수출 관리. 귀하는 미국 수출 행정법 또는 이와 유사한 미국 법률이나 규정에서 수출 허가 또는 미국 정부 승인을 요구하는 모든 국가에 해당 수출 허가 또는 승인을 먼저 취득하지 않은 경우 직접적으로든 간접적으로든 소프트웨어를 수출하거나 재수출하지 않을 것에 동의합니다. 소프트웨어를 다운로드하거나 설치함으로써 귀하는 이 수출 조항을 준수하는 데 동의합니다.

14. 준거법. 본 계약은 법률 상충의 원칙에 관계 없이 거주 국가의 법률이 적용됩니다. 계약과 관련하여 귀하와 TP VISION 간에 발생하는 모든 분쟁은 거주 지역 법정의 비독점적 재판 관할권의 지배를 받게 됩니다.

15. 일반. 본 계약은 귀하와 TP VISION 간의 전체 계약을 포함하며 소프트웨어 및 사용 설명서에 관한 이전의 표현, 동의 또는 기타 통신이나 광고를 대체합니다. 본 계약의 일부 조항이 무효화되더라도 나머지 조항의 효력은 지속됩니다. 본 계약은 소비자의 법적 권리를 침해해서는 안 됩니다.

2016년 5월

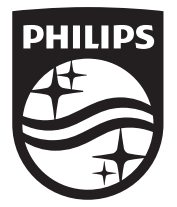

Ì

 $\begin{array}{c} \begin{array}{c} \end{array} \end{array}$ 

Ë © 2018 Koninklijke Philips N.V. All rights reserved.  $\left[\begin{smallmatrix} 0 & 0 \\ 0 & 0 \end{smallmatrix}\right]$ 문서 주문 번호: 필립스 및 필립스의 방패 문양은 Koninklijke Philips N.V.의 등록 상표이며 Koninklijke Philips N.V.의 라이선스 하에 사용됩니다.